## What is and how Tik Tok works

TikTok, formerly recognized as Musical.ly, is one particular of the most downloaded applications of the calendar year. In current occasions, its impact began to grow and these days it is positioned as the favorite app for adolescents: much less than a yr ago, it presently had five hundred million lively end users per thirty day period.

The concept of the application is to share videos singing or playback and transferring to the rhythm of music. That is what is observed when entering in this musical system exactly where the clips are not able to exceed 15 seconds in duration.

The application, which is offered for iOS or Android, can be downloaded for free and is very easy to use. In reality, that is a single of the keys to the good results of this social network that competes with Snapchat or Instagram, despite the fact that, as mentioned earlier mentioned, its differential is that it managed to captivate the more youthful audience. Even more than Snapchat

Create consumer and login

After the app is downloaded, a person have to be created. You can use the Fb, Twitter or Gmail account for this.

The username will seem in the profile panel, you can insert a transient description and a picture or video presentation. There is also the option to website link the Instagram and YouTube account, if wanted.

How to navigate inside of the application and interact with other customers

When getting into the application, you will see, inside of the house website page, a collection of video clips of the customers that are adopted as effectively as other recommended profiles. To go from a single video to another you have to slide your finger from base to best.

In [The DownVideo](https://thedownvideo.com/tiktok-video-downloader) there is the selection to like, go away a remark or conserve the song that is actively playing in that clip. Pressing on the arrow shows a menu of choices: you can decide on to share the content material through distinct purposes (information, Instagram, WhatsApp, Snapchat or Fb) bookmark, help save video or report.

Pressing the arrow on the correct margin shows the following menu of possibilities. To explore, push the magnifying glass icon at the base, within the main panel. On the other hand, to see the notifications you have to go to the square and for the profile you have to push on the drawing that signifies a individual.

To start recording you have to push the pink button. Before you can decide on to add tunes, incorporate filters or activate attractiveness method

How to make movies

The app makes it possible for you to make movies of fifteen seconds greatest. To file the clip, you must press the in addition sign (+) at the bottom, inside the main monitor.

Urgent where it states "filters" can incorporate various unique results.

Doing so will open a window and there you can decide on to incorporate a seem, activate a filter, the timer, or change the velocity. Pressing in which it states "Results" can activate facial masks, particular effects and stickers. Then you have to press the red button and begin recording.

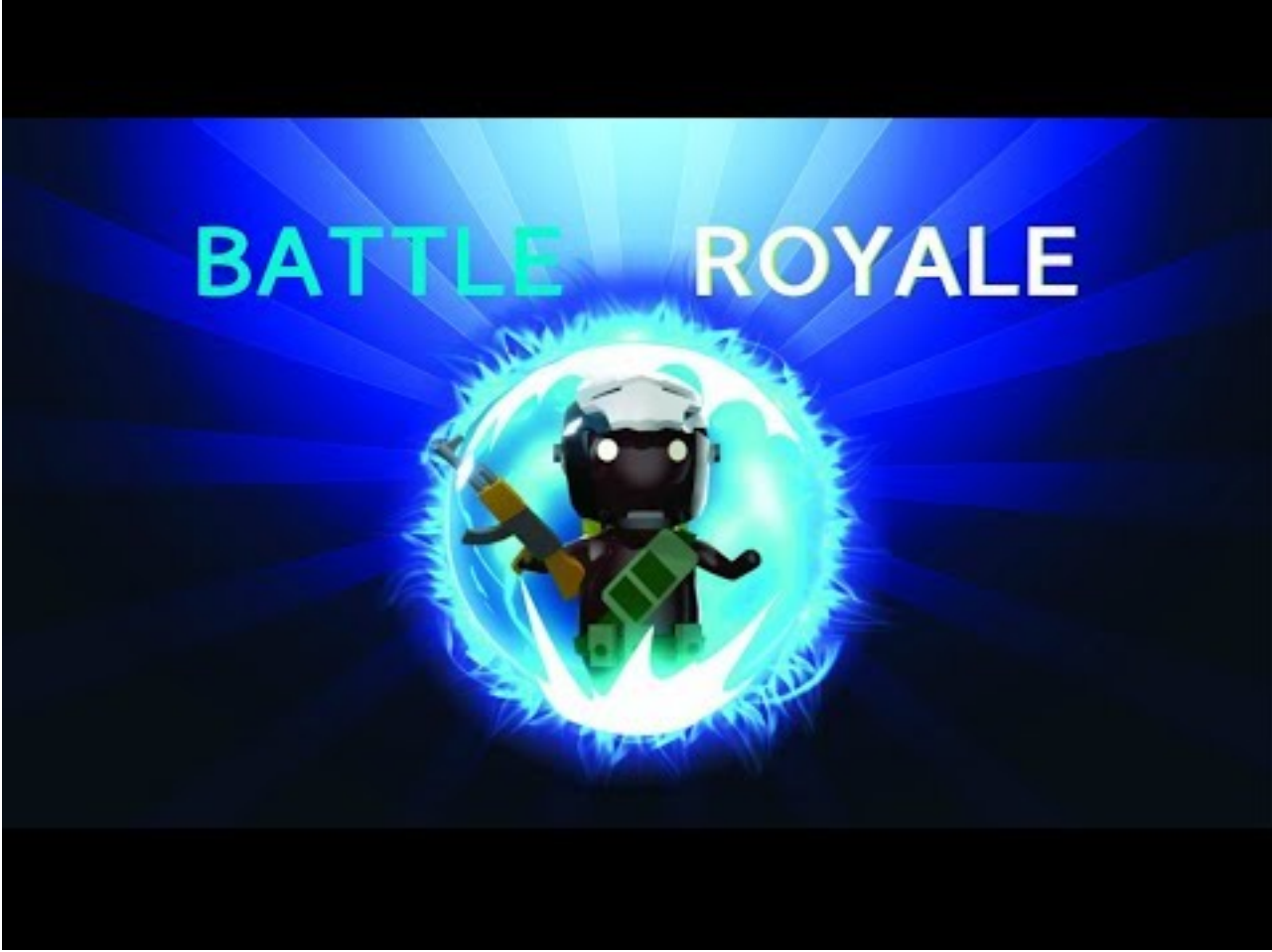